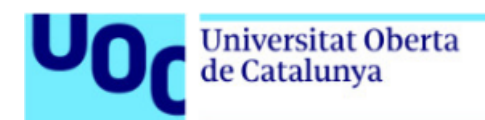

## **Descàrrega d'un llibre de Graó**

*Els llibres de l'Editorial Graó es troben disponibles en el catàleg de la Biblioteca. A les aules trobaràs els enllaços directes als llibres de Graó dins del catàleg.*

*Els llibres d'aquest manual són exemples, no és necessari que coincideixin amb cada cas particular.*

*Índex*

*Descàrrega d'un llibre de [Graó......................................................................................2](#page-1-0)*

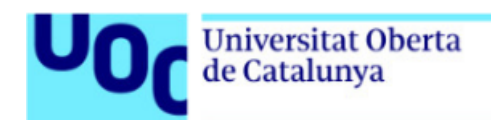

## <span id="page-1-0"></span>**Descàrrega d'un llibre de Graó**

A través dels enllaços disponibles a les aules, podràs accedir al llibre electrònic de l'assignatura. Has de seguir els següents passos:

1. Fes clic en l'enllaç de l'aula, que et portarà a la pàgina web del llibre dins del catàleg de la Biblioteca. Fes clic en l'enllaç disponible per a accedir a la plataforma de Graó.

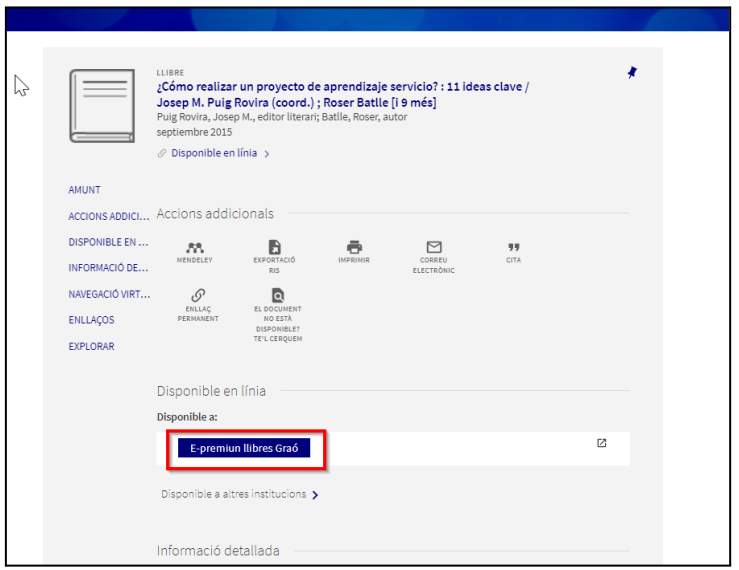

2. Una vegada facis clic, el sistema et demanarà que t'autentiquis amb les teves credencials UOC. Així accediràs a la plataforma Graó i apareixeràs com a usuari de la universitat.

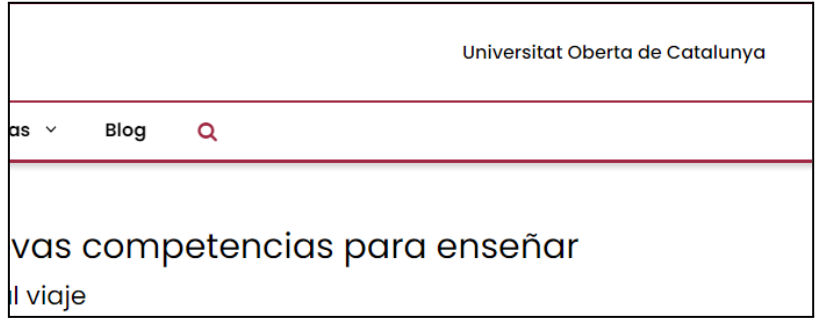

3. Es pot descarregar el llibre sencer. Fes clic en el botó "Libro Completo" i e llibre en format PDF es descarregarà en les carpetes que tinguis seleccionades per defecte

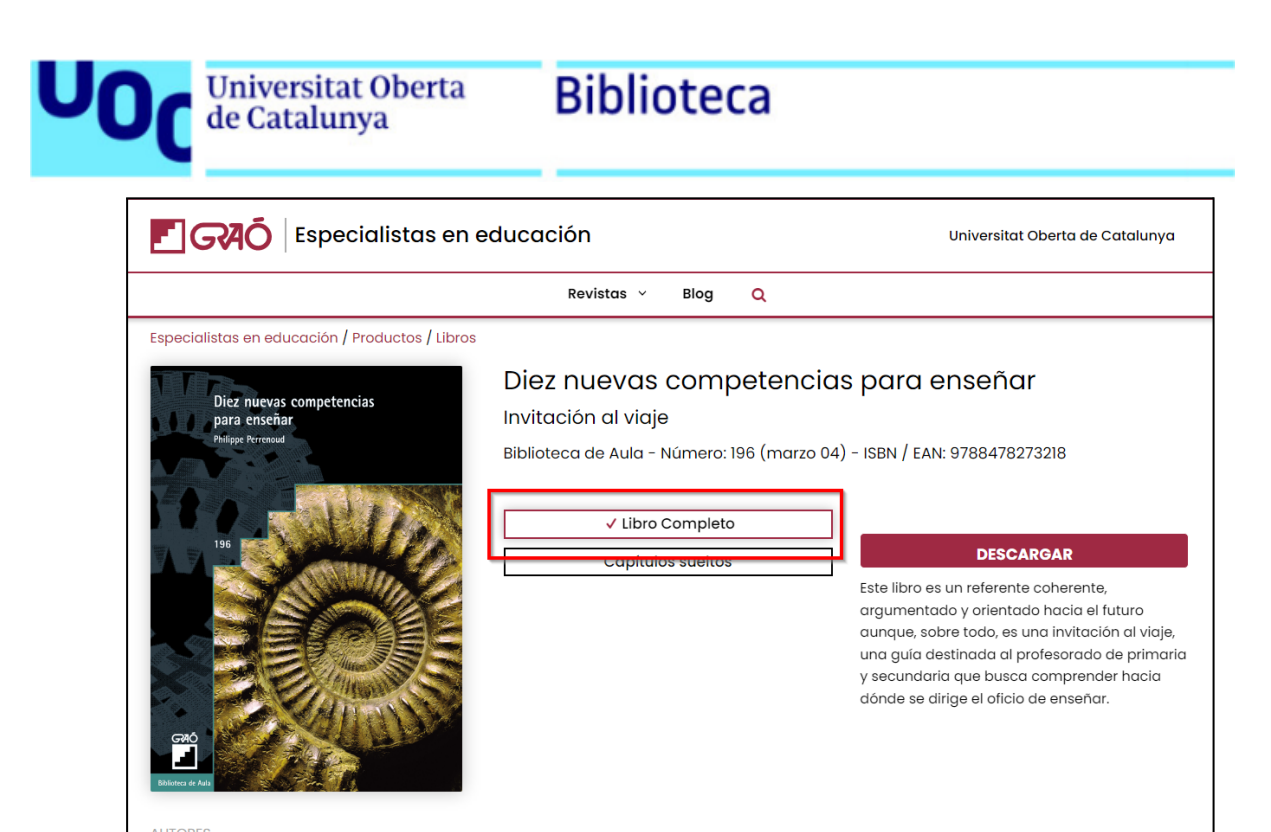

4. El llibre es pot descarregar també per capítols. Fes clic en el botó "Capítulos sueltos", i es desplegarà l'índex de capítols. Una vegada seleccionat el capítol que t'interessa, podràs fer clic en el botó "Descargar" i el capítol en format EPUB es descarregarà en les carpetes que tinguis seleccionades per defecte. Els documents en format EPUB es poden visualitzar amb qualsevol lector d'aquest format com Calibri o Adobe Digital Editions.

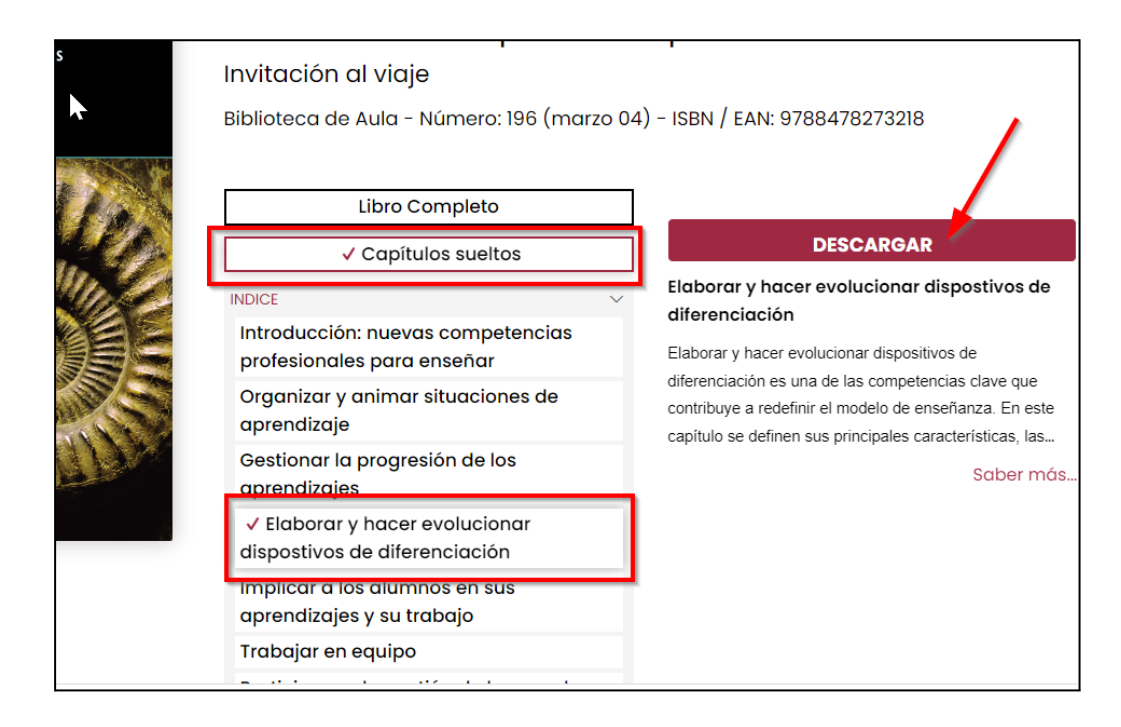